リソースマネージャーを使用したリソースの使用制限機能

特定の SQL 文がリソースを独占してシステム全体に支障を与え、他の処理の実行のレ スポンスが遅延するような現象があります

このような場合には、『リソースマネージャー』を使って、特定処理に割当てられる資 源リソースの上限を指定して、他の処理にも資源リソースの割当てを残すようなデータベ ース全体での動作制限を行います

リソースマネージャーの使用制限が適用された場合のメッセージ

リソースマネージャーの使用制限が適用され、SQL文の処理が途中で強制終了されら れた場合には、エラーが発生し以下のようなメッセージが出力される

ORA-00040:アクティブな時間制限を超えました - コールは異常終了しました

→ 対応としては、配分するリソースを増やして再実行する

リソースマネージャーによるリソースの使用制限を行う方法

まず、リソースプランを作成し、そのリソースプランを初期化パラメータ RESOURCE MANAGER PLAN に指定すれば、リソースプランの使用制限が適用さ れてデータベースが運用されることになります

RESOURCE\_MANAGER\_PLAN 初期化パラメータの注意事項

- ・リソース使用制限のために有効にできるリソースプランは、1 個だけである
- ・複数種類のリソースを使用制限のためには、1 個のリソースプランに複数のリソ ースディレクティブ(制限内容)を紐付け、多数の種類の使用制限を設定する

RESOURCE\_MANAGER\_PLAN 初期化パラメータの設定方法

【手動設定方法】

ALTER SYSTEM SET RESOURCE MANAGER PLAN = '<リソースプラン名>' ;

【スケジュールを使用した自動時刻設定方法でのリソースプラン使用制限の適用】

sql> exec DBMS\_SCHEDULER.CREATE\_WINDOW(

window name => '<スケジュール用ウィンドウ名>', resource plan => '<リソースプラン名>', duration  $\Rightarrow$  interval '10' hour, repeat interval  $\Rightarrow$  'FREQ = DAILY; BYDAY = MON, TUE, WED, THU, FRI; BYHOUR = 22; BYMINUTE =  $0$ ; BYSECOND =  $0'$ , window priority  $\Rightarrow$  'HIGH', comments => 'COMMENT SENTENCE' , ) ;

【スケジュール自動時刻設定での変更指示が適用されない強制的な手動設定方法】 ALTER SYSTEM SET RESOURCE MANAGER PLAN = 'FORCE:<リソースプラン名>';

- ・FORCE 指定でのリソースプラン適用は、リソースプランを適用した後、今後の スケジュール設定でのリソースプランの変更指示を無視して適用されないよう になる
- ・FORCE 指定でのリソースプラン適用解除は、再度コマンドにて FORCE 指定 無しでのリソースプラン適用を行うと、FORCE 指定が解除される

リソースマネージャー以外でのリソースの使用制限を行う方法

(インスタンス・ケージリング機能)

個々の Oracle インスタンスに対し、使用するCPUの個数を指定して、CPU割当て のリソース制御が行えます

このCPU割当てのリソース制御を行うためには、CPU 使用コア数指定の初期化パラ メータである CPU\_COUNT を使用する

リソースマネージャーが使用制限を行える対象の単位

- ・ユーザー単位
- ・セッション単位
- ・サービス単位

この制限単位とその対象者範囲を決めるために、リソースマネージャーでは『コンシュ →ーマ・グループ』を作成し、そこにリソース使用制限が行われる対象範囲を指定して定義 します

リソースマネージャーの構成要素

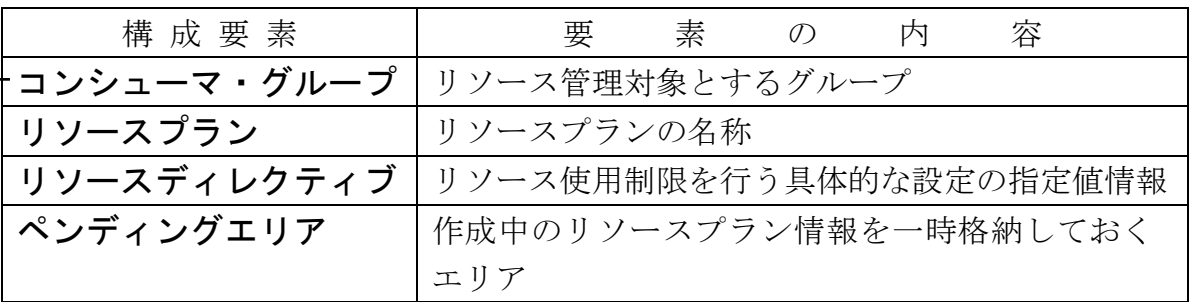

※ ・リソースプランにその名称だけを決定して作成する。

このリソースプランにコンシューマ・グループ(リソース使用の制限の対象 となる範囲)を紐付け、管理対象範囲を決める。

- ・コンシューマ・グループを単独で作成する
- ・リソース使用の制限値については、リソースディレクティブで具体的なリソ ース制限設定値を指定する。(リソースディレクティブ定義時)
- ・リソースディレクティブで、リソースプランとコンシューマ・グループを指 定して紐付ける(リソースディレクティブ定義時)
- ・作成してあったコンシューマ・グループへ、リソース使用の制限の対象とな る範囲を設定する
	- ( ユーザー単位設定 or サービス単位設定 or セッション単位設定)
- •コンシューマ・グループへ特定した対象範囲に対して、リソース使用制限 切替えの権限付与を行う リソースプラン

リング・ソフ**ン**<br>リング・コンク ・プラン名

・プラン名

制限適用を有効にできるのは、 リソースプラン それも、ただ1個だけである

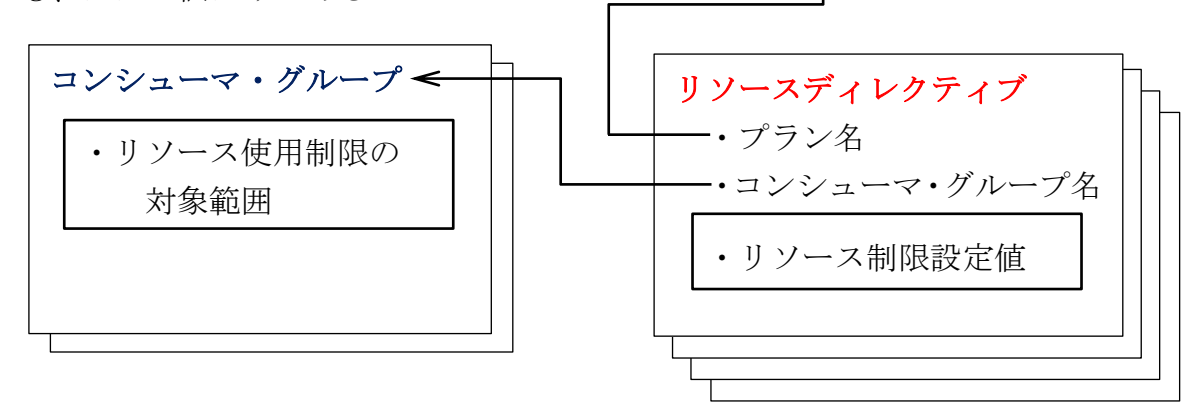

## コンシューマ・グループで、『リソース使用制限の対象範囲』に指定できる種 類とその種類を指定するための属性名 (パラメータ名)

3).コンシューマ・グループに『リソース使用制限の対象範囲』を設定 DBMS\_RESOURCE\_MANAGER.SET\_CONSUMER\_GROUP\_MAPPING

- (・・・・
- 

で使用 【表 4-11】

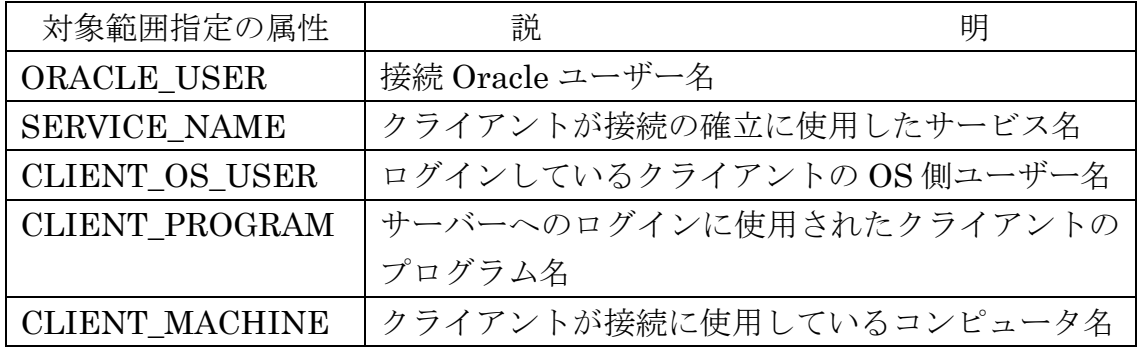

## リソースディレクティブで、『リソース制限設定値』に指定する内容と その内容に対するパラメータ

4).リソースプラン作成

 $\texttt{DBMS\_RESOURCE\_MANAGER.CREATE\_PLAN}(\cdot\;\cdot\;\cdot\;\cdot\;\cdot\;\cdot$ 

で使用 インファイル マクロ マンクリック マクロ マクロ マクロ マクロ マクロ くちょう しょうしょう

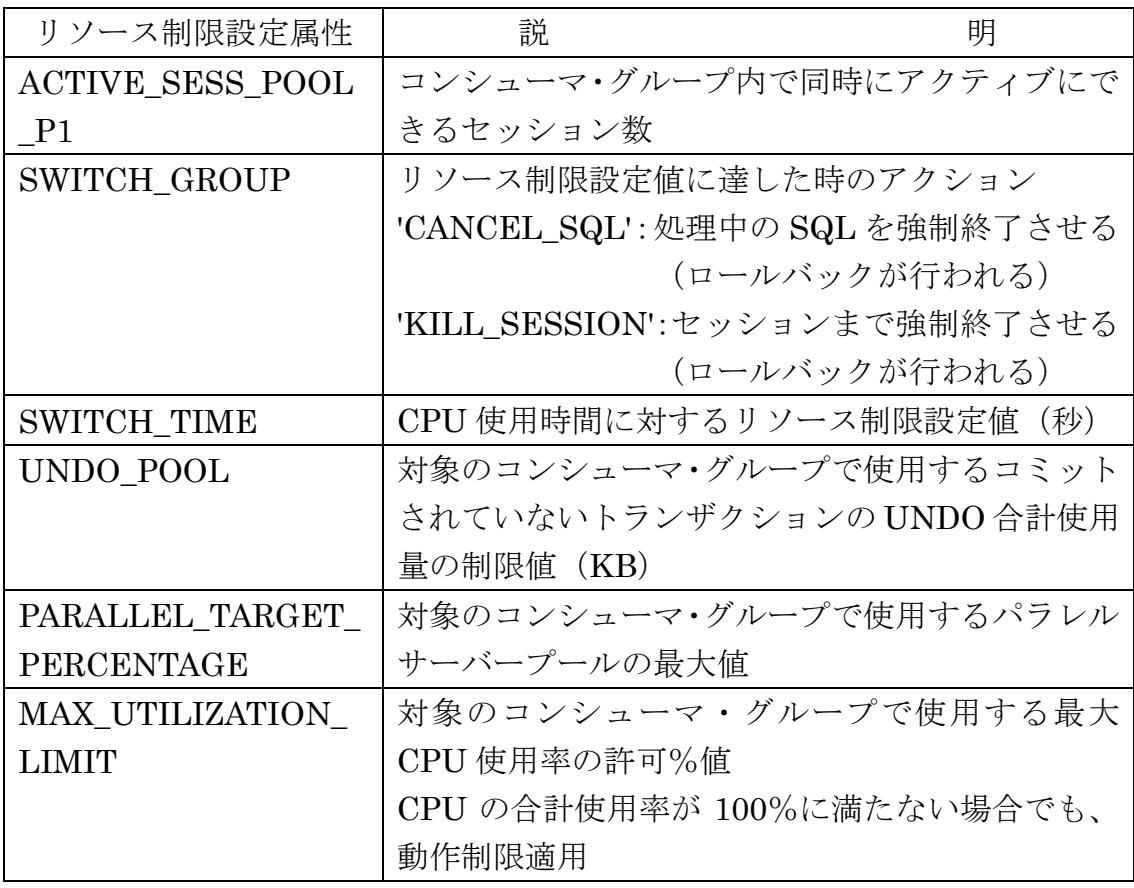

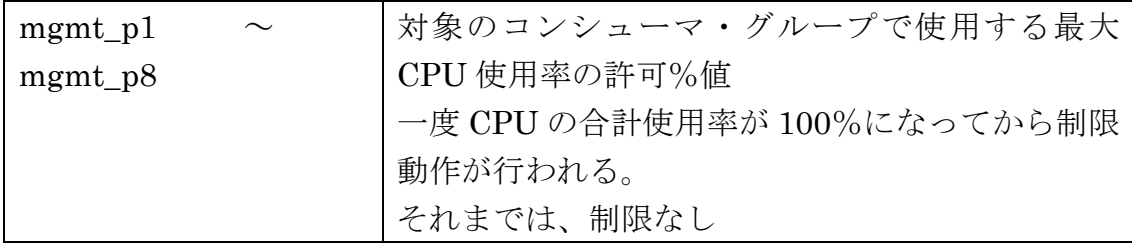

## リソース制限設定値についての説明

設定されるのは、最大使用率である

よって、グループ別の設定値が、100%以上でも問題ない

設定される値は、複数のコンシューマ・グループが存在する場合に、CPU 使用が 100%になった時に配分に使われる割合ではない

どれか1つのコンシューマ・グループだけに配分が高いような場合もある

(ただし、指定した最大 CPU 使用率を超えて CPU を割り当てられることはな い)

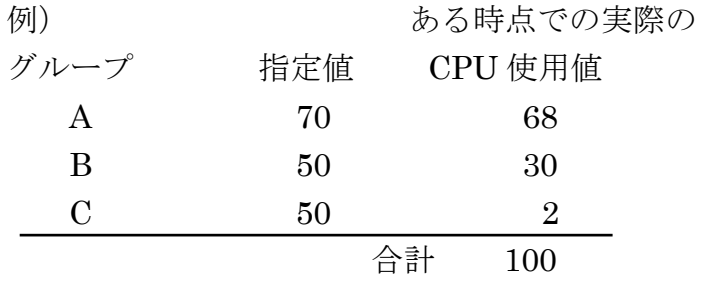

このような場合もある

- リソース使用制限を行うための『リソースマネージャー』の設定手順概要 1).ペンディングエリア作成
	- DBMS\_RESOURCE\_MANAGER.CLEAR\_PENDING\_AREA( ); DBMS\_RESOURCE\_MANAGER.CREATE\_PENDING\_AREA( );
	- 2).コンシューマ・グループ作成 DBMS\_RESOURCE\_MANAGER.CREATE\_CONSUMER\_GROUP $(\cdot \cdot \cdot$
	- 3).コンシューマ・グループに『リソース使用制限の対象範囲』を設定 DBMS\_RESOURCE\_MANAGER.SET\_INITIAL\_CONSUMER\_GROUP (・・・・
		- もしくは、

DBMS\_RESOURCE\_MANAGER.SET\_CONSUMER\_GROUP\_MAPPING (・・・・

この使い分けは、コンシューマ・グループに行う『リソース使用制限の対象範 囲』設定の種類によって決まってくる

この設定の操作は、手順9)の後で行っても構わない

4).リソースプラン作成

DBMS\_RESOURCE\_MANAGER.CREATE\_PLAN( $\cdots$ )

- 5).リソースディレクティブ作成(リソース使用制限の対象範囲の指定) DBMS\_RESOURCE\_MANAGER.CREATE\_PLAN\_DIRECTIVE( $\cdots$
- 6).リソースプラン検証(設定の有効性の確認) DBMS\_RESOURCE\_MANAGER.VALIDATE\_PENDING\_AREA( );
- 7).リソースプラン有効化(ペンディングエリアのクロズ) DBMS\_RESOURCE\_MASUBMIT\_PENDING\_AREA();
- 8).コンシューマ・グループへのリソース使用制限切替えの権限付与 DBMS\_RESOURCE\_MANAGER\_PRIVS.GRANT\_SWITCH\_CONSUM ER\_GROUP $(\cdot \cdot \cdot \cdot \cdot \cdot \cdot \cdot \cdot \cdot \cdot$

9).完成したリソースプランの運用のための適用

【手動適用】

ALTER SYSTEM SET RESOURCE\_MANAGER\_PLAN = '<リソースプラン名>' ;

もしくは、

【スケジュールを使用した自動時刻での適用】

sql> exec DBMS\_SCHEDULER.CREATE\_WINDOW( ・・・・

リソース使用制限のために有効にできるリソースプランは、1 個だけ

10).リソースマネージャーの設定内容確認

『リソース使用制限の種類』によって確認方法は、異なってくる

『リソースマネージャー』のコマンドの指定パラメータ説明

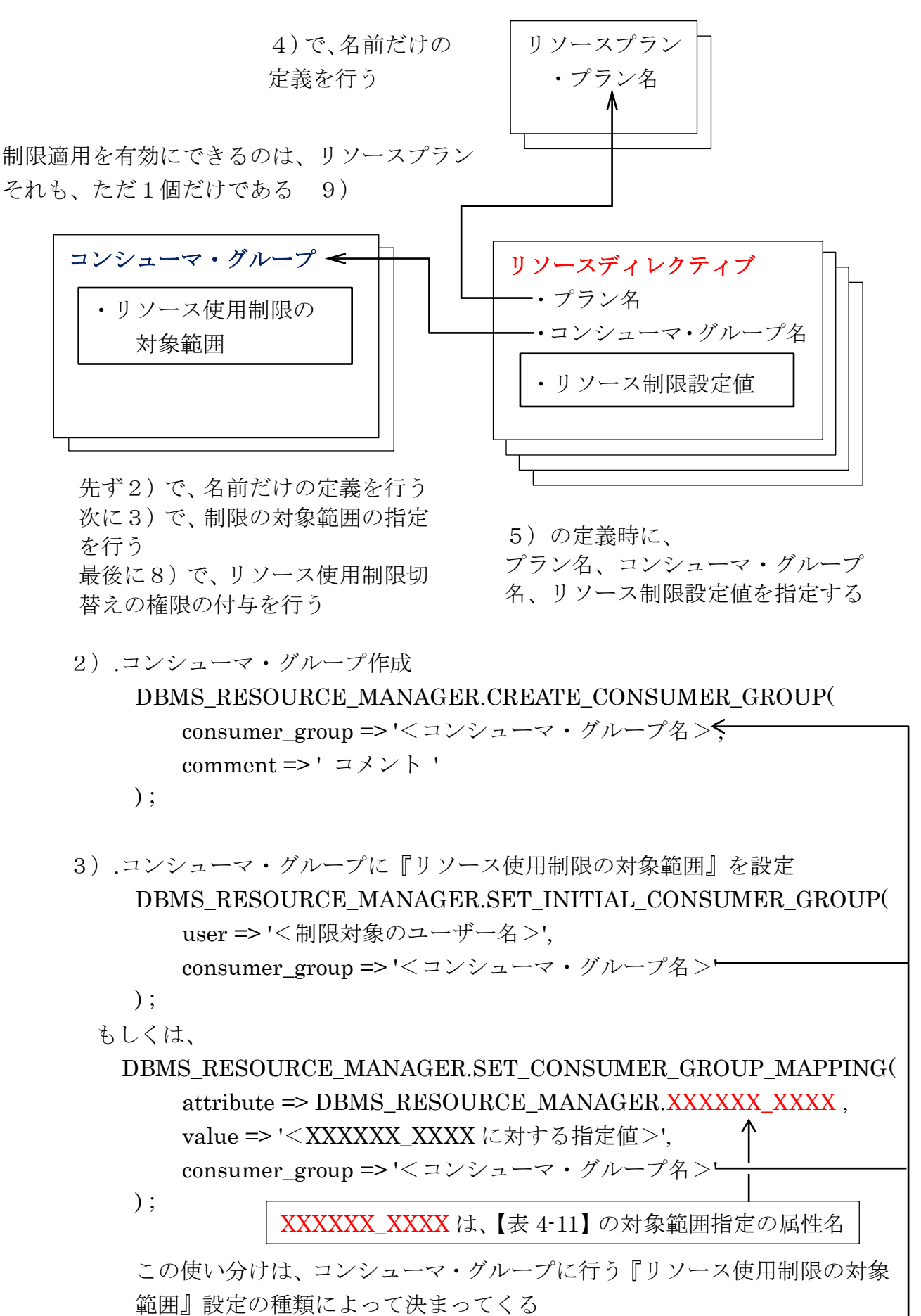

4).リソースプラン作成 DBMS\_RESOURCE\_MANAGER.CREATE\_PLAN( plan => '<リソースプラン名 >'.< comment =>  $' = \times \times \$  '  $)$ ; 5).リソースディレクティブ作成(リソース使用制限の対象範囲の指定) DBMS\_RESOURCE\_MANAGER.CREATE\_PLAN\_DIRECTIVE( plan => '<リソースプラン名 >', group or subplan =>'<コンシューマ・グループ名>'. switch group => '<switch group の選択値>',  $\leftarrow$ switch time =>  $\langle \text{d} \rangle$ ,  $\leftarrow$ switch estimate  $\Rightarrow$  FALSE, comment => '  $\exists \times \vee \vdash$ '  $)$ ; ここで使用するパラメータは、 【表 4-12】にて説明

8). コンシューマ・グループへのリソース使用制限切替えの権限付与 DBMS\_RESOURCE\_MANAGER\_PRIVS.GRANT\_SWITCH\_CONSUM ER\_GROUP(

> grantee\_name =>'<3)のコンシューマ・グループへの『リソース使 用制限の対象範囲』で USER に指定した値>',

consumer\_group =>'<コンシューマ・グループ名>'. –– grant\_option => FALSE

 $)$ ;

もしくは、

DBMS\_RESOURCE\_MANAGER\_PRIVS.GRANT\_SWITCH\_CONSUM ER\_GROUP(

'<3)のコンシューマ·グループのマッピングで指定した VALUE 値>', '<コンシューマ・グループ名>', -**TRUE** 

) ;

この使い分けは、3)でのコンシューマ・グループに行う『リソース使用制限の 対象範囲』設定の種類によって決まってくる

9).完成したリソースプランの運用のための適用 1、2ページ目に記述